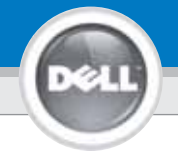

# **Dell™ 1201MP Projector Setup Guide**

**CAUTION:** Follow all safety instructions in your *Product Information Guide* before using the projector. **PRECAUCIÓN:** Siga todas las instrucciones de seguridad en Respectez toutes les consignes de sécurité su *Guía de información del producto* antes de usar el proyector. **ATTENTION:** de votre *Guide d'information du produit* avant d'utiliser le projecteur. **CUIDADO:** Siga todas as instruções de segurança contidas no seu *Guia de Informação sobre o Produto* antes de usar o projetor.

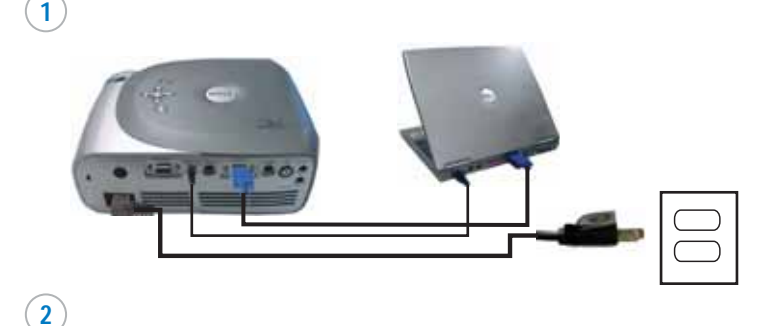

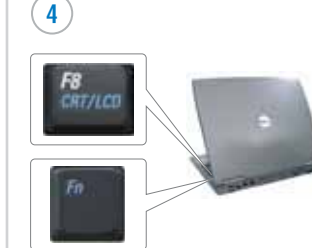

**NOTE:** It may take several seconds for the image to appear. The connection shown in the picture is based on Dell computers.

**NOTA:** La imagen puede tardar varios segundos en aparecer.

La conexión mostrada en la imagen se basa en ordenadores Dell.

**REMARQUE:** L'affichage de l'image peut prendre plusieurs secondes.

La connexion illustrée est basée sur des ordinateurs Dell.

**NOTA:** A imagem pode levar vários segundos para ser exibida.

A conexão mostrada na figura baseia-se em computadores da Dell.

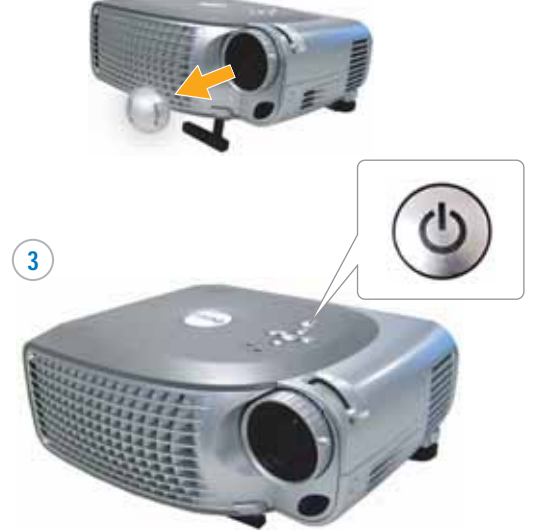

**NOTE:** Turn on your computer after you turn on the projector.

**NOTA:** Encienda el ordenador tras encender el proyector.

**REMARQUE:** Allumez votre ordinateur après avoir allumé le projecteur.

**NOTA:** Ligue o seu computador depois de ter ligado o projetor.

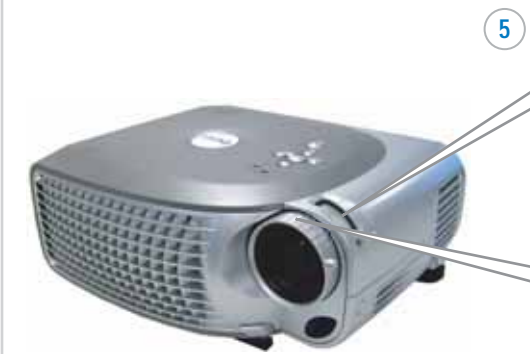

Ajuste del zoom Réglage du zoom Ajuste de Zoom Focus Adjust Ajuste del enfoque Réglage de la mise au point Ajuste de Foco

Zoom Adjust

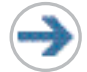

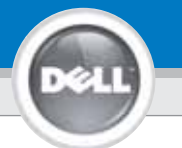

# **Dell™ 1201MP Projector Setup Guide**

**6**

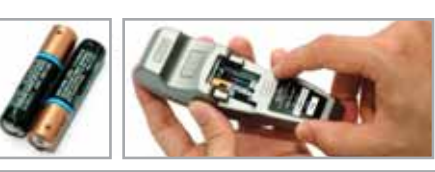

**NOTE:** The USB cable (as shown in step 1) must be remote control. The USB cable is not provided by Dell. connected to use Next Page and Previous Page on the

**NOTA:** El cable USB (como aparece en el paso 1) debe estar conectado para usar Siguiente página y Página anterior en el mando a distancia. Le câble USB n'est pas fourni par Dell.

**REMARQUE:** Le câble USB (comme indiqué dans l'étape 1) doit être connecté pour utiliser Page Suivante et Page Précédente sur la télécommande. Dell no suministra el cable USB.

O cabo USB não é fornecido pela Dell. **NOTA:** O cabo USB (como mostrado no passo 1) deve estar conectado para se usar Próxima página e Página anterior no controle remoto.

#### Information in this document is subject to change without notice. **© 2007 Dell Inc. All rights reserved.**

Reproduction in any manner whatsoever without the written permission of Dell Inc. is strictly forbidden.

*Dell* and the *DELL* logo are trademarks of Dell Inc.; *Microsoft* and *Windows* are registered trademarks of Microsoft Corporation.

Dell disclaims any proprietary interest in the marks and names of others.

**February 2007** Printed in China

**La información en este documento está sujeta a cambios sin previo aviso. © 2007 Dell Inc. Todos los derechos reservados.**

Queda estrictamente prohibida la reproducción de cualquier forma sin el permiso por escrito de Dell Inc.

*Dell* y el logotipo *DELL* son marcas de Dell Inc.; *Microsoft* and *Windows* son marcas registradas de Microsoft Corporation.

Dell niega cualquier interés de propiedad sobre las marcas y nombres de otros.

**Febrero 2007** Impreso en China For more information about your projector, see your Owner's Manual.

Para más información sobre el proyector, consulte su Manual del propietario.

Pour plus d'informations sur votre projecteur, voir votre Manuel d'utilisateur.

Para mais informações sobre o seu projetor, consulte o seu Manual do Usuário.

### **Les informations contenues dans le présent document peuvent être modifiées sans préavis. © 2007 Dell Inc. Tous droits réservés.**

Toute reproduction sans la permission écrite de Dell Inc. est strictement interdite. *Dell* et le logo *DELL* sont des marques commerciales de Dell Inc.;

*Microsoft* et *Windows* sont des marques commerciales déposées de Microsoft Corporation.

Dell rejette tout intérêt de propriété dans les marques et noms autres que les siens propres.

**Février 2007** Imprimé en Chine

## **As informações neste documento estão sujeitas à alteração sem prévio aviso.**

**© 2007 Dell Inc. Todos os direitos reservados.**

A reprodução sob qualquer forma, sem a permissão escrita da Dell Inc. é estritamente proibida.

*Dell* e o logotipo *DELL* são marcas comerciais da Dell Inc.; *Microsoft* e *Windows* são marcas comerciais registradas da Microsoft Corporation.

A Dell declara que não tem interesse na propriedade de marcas e nomes comerciais de terceiros.

**Fevereiro de 2007** Impresso em China

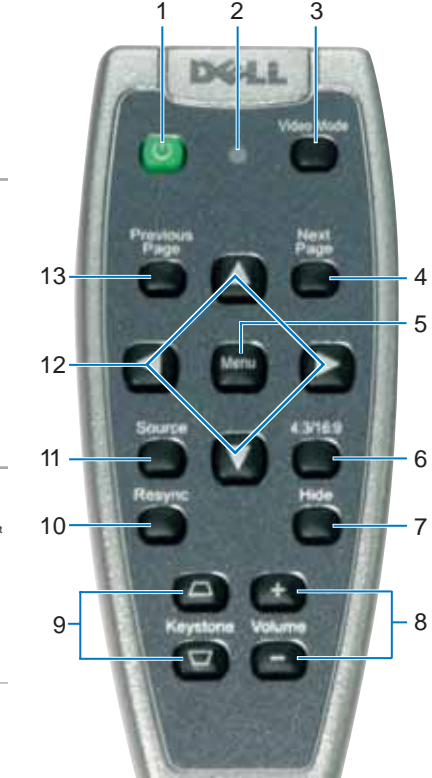

DZL

1. Power button 2. Light 3. Video Mode button 4. Next Page button 5. Menu button 6. 4:3/16:9 (aspect ratio) 4. button 7. Hide button 8. Volume button 9. Keystone Correction button 10. Resync button 11. Source button 12. Four Directions buttons 13. Previous Page button 1. Botón Alimentación  $2.1<sub>U</sub>$ 3. Botón Modo de vídeo 4. Botón Siguiente página 5. Botón Menú 6. Botón 4:3/16:9 (rel. aspecto) 7. Botón Ocultar 8. Botón de Volumen 9. Botón Corrección de distorsión trapezoidal 10. Botón Resync 11. Botón Fuente 12. Botones de Cuatro direcciones 12. Botões de quatro 9. 13. Botón Página anterior 1. Bouton Marche 2. Voyant 3. Bouton Mode Vidéo 4. Bouton Page Suivante 5. Bouton Menu 6. Bouton 4:3/16:9 (proportions) 7. Bouton Masquer 8. Bouton Volume 9. Bouton Correction Trapézoïdale 10. Bouton Resync 11. Bouton Source 12. Boutons Quatre Directions 13. Bouton Page Précédente 1. Botão liga/desliga 2. Luz 3. Botão Modo de vídeo 4. Botão Próxima página 5. Botão Menu 6. Botão de proporção da imagem (4:3/16:9) 7. Botão Ocultar 8. Botão de Volume 9. Botão de Correção de distorção 10. Botão Ressincronização 11. Botão Fonte direções 13. Botão Página anterior

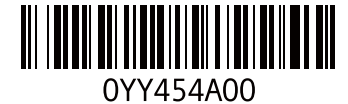

 $\mathbf{3} \mathbf{A}$